In Navigator, a bookmark can be created and displayed by performing the following steps:

1) Right click while the cursor is over a non-hyperlinked area of a web page.

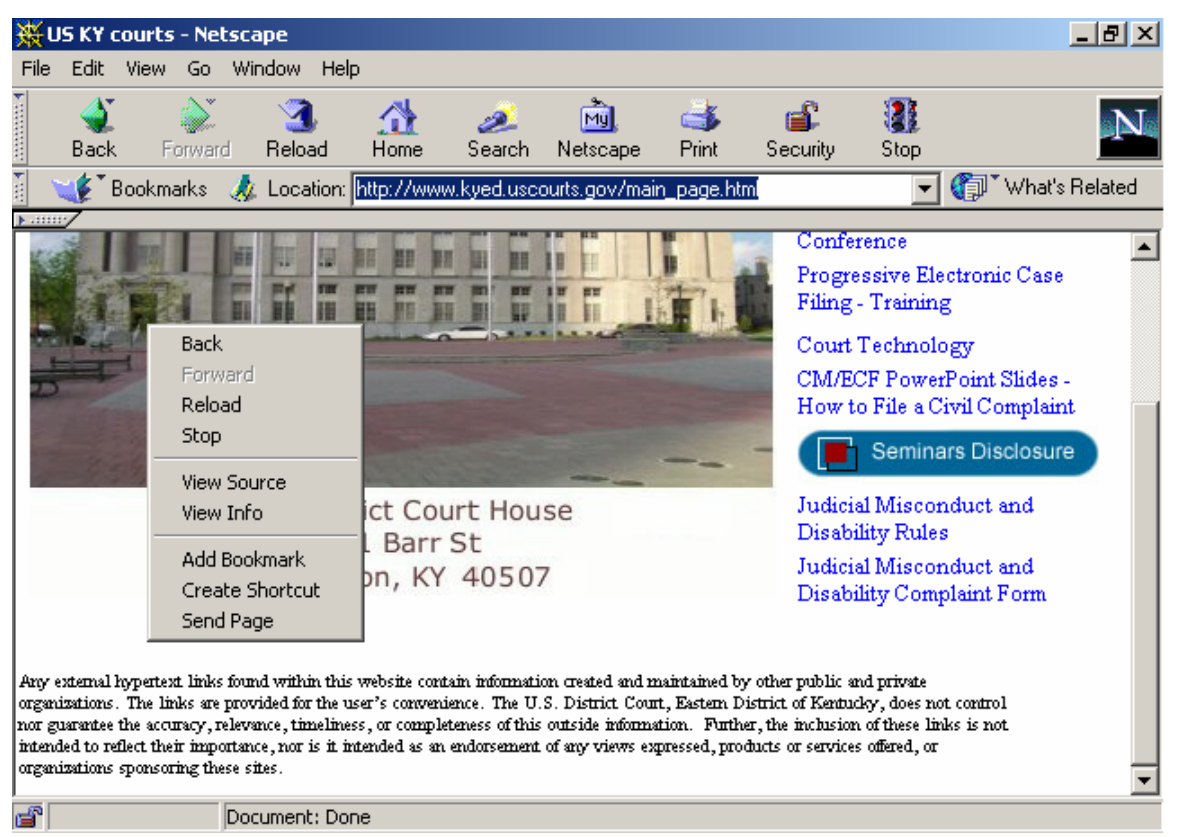

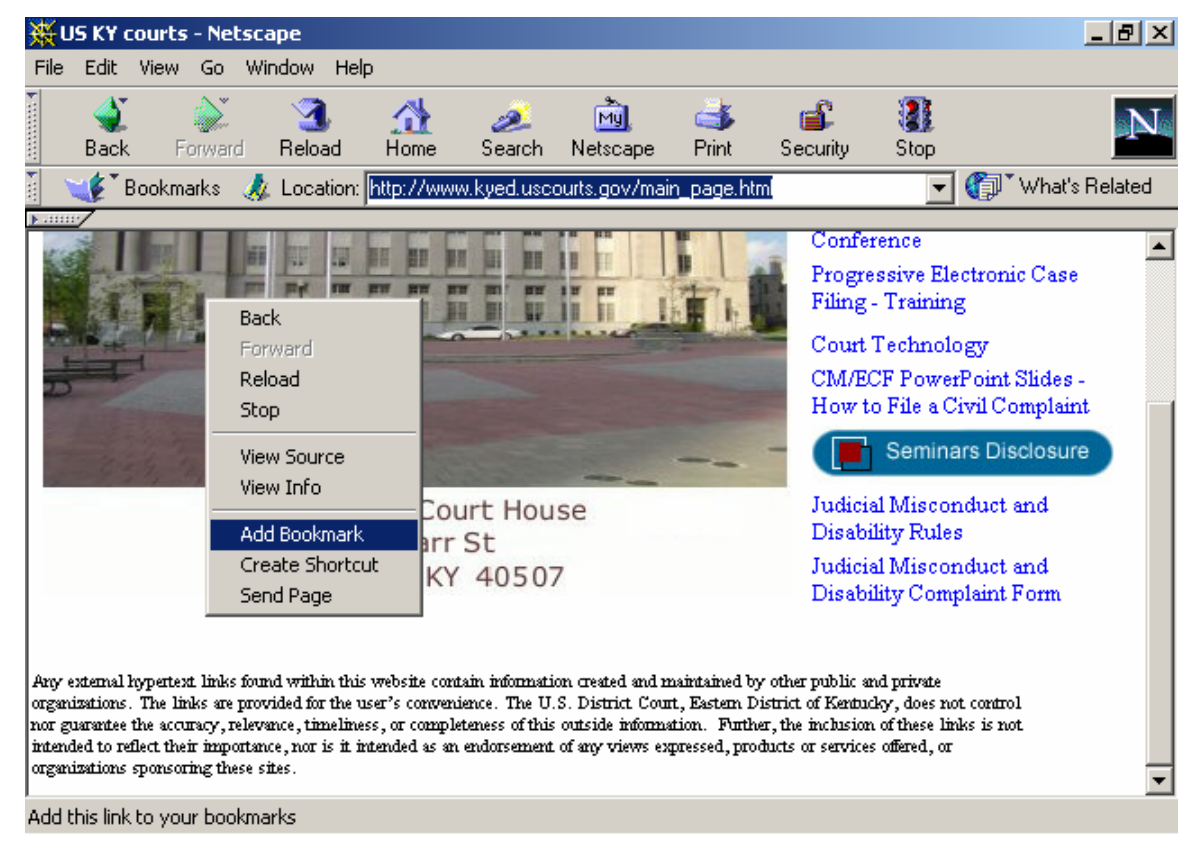

## 2) Select the Add Bookmark entry in the resulting menu.

Note: even though the right clicked happened over a non-linked area, the browser displays the message "Add this link to your bookmarks"

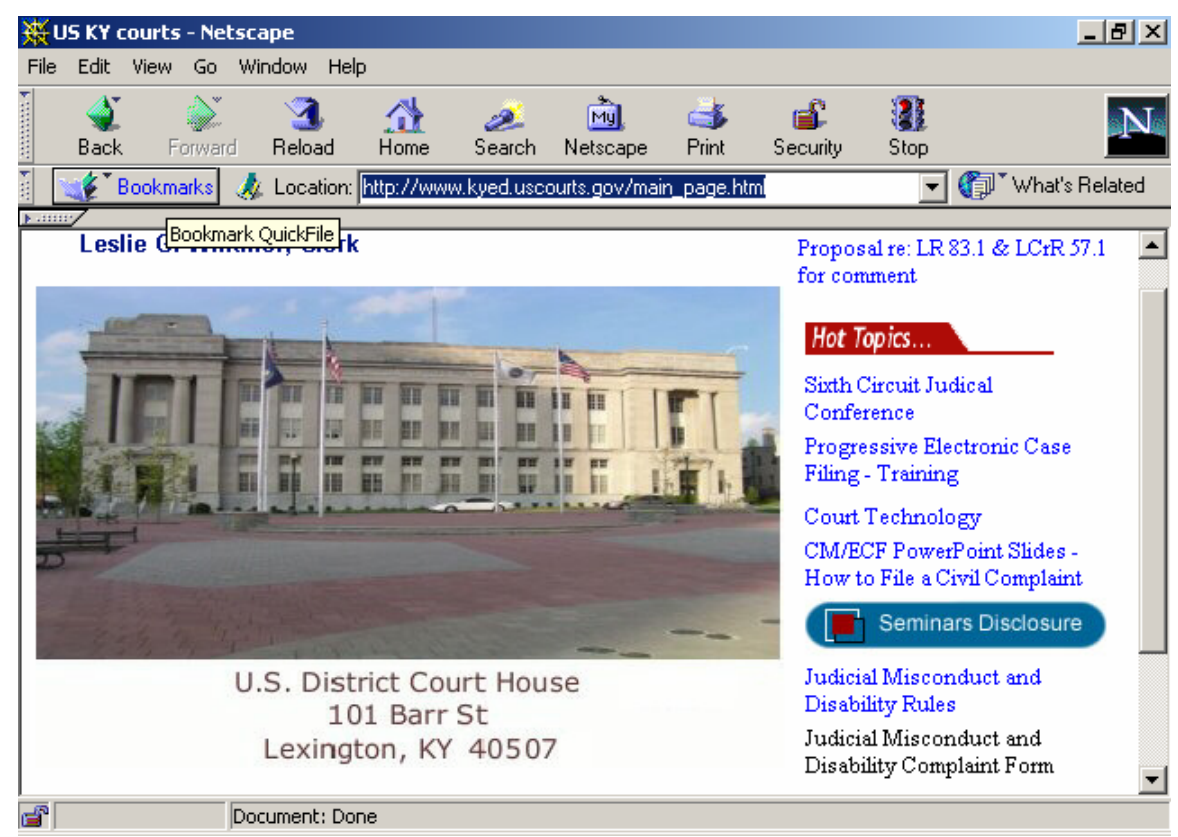

3) Move the cursor to the "Bookmarks" button in the browser's menu bar.

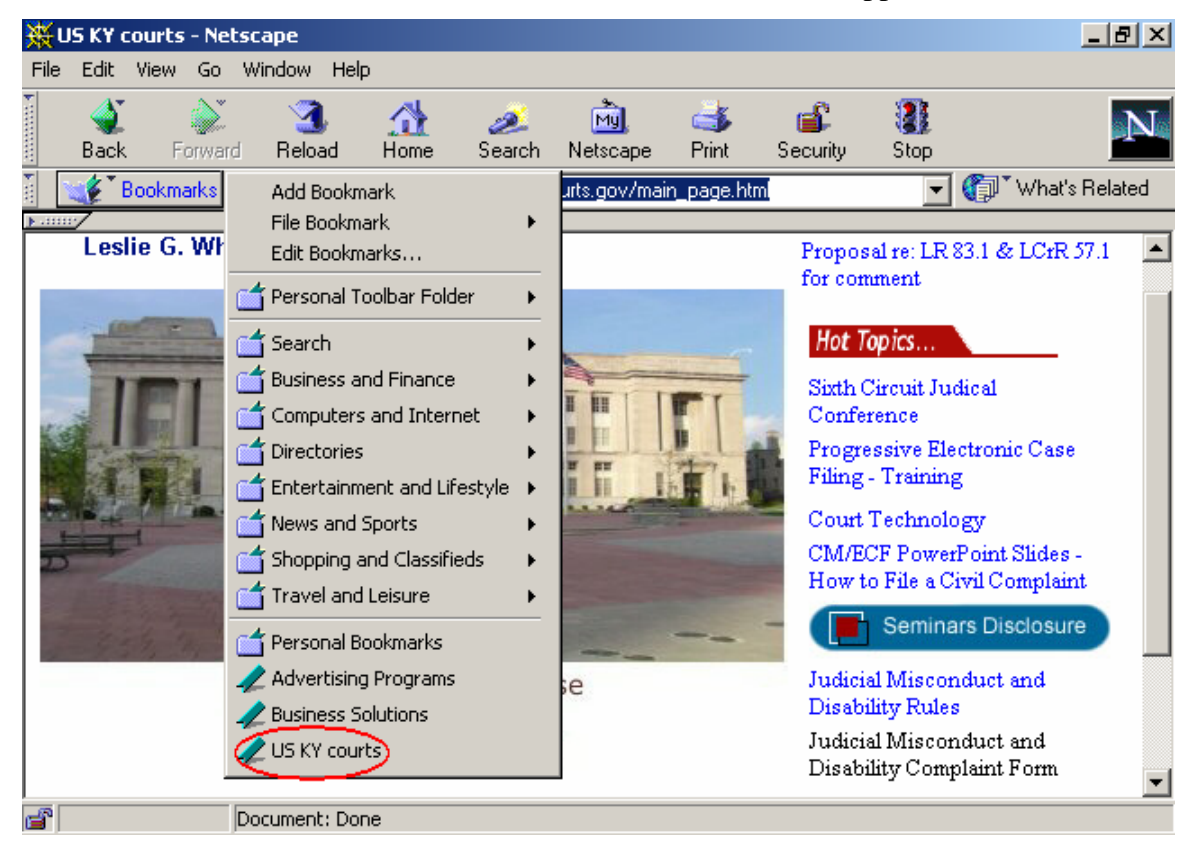

4) Click the "Bookmarks" button for a list of bookmarks to appear.

Note: the newly created bookmark has been circled for reference.

This method is significantly different from the method described in claim 26 for at least the reasons that:

- 1) The "Add Bookmark" entry appeared in a toolbar which was displayed when the user clicked on a non-linked area of the web page. Therefore, there was no "link enhancement."
- 2) The bookmark list was displayed as a result of clicking the "Bookmarks" button in the browser's menu bar, not as a result of selection of a "link enhancement."

Navigator can also be used to create a bookmark using the following alternative method:

1) Right click while the cursor is over a hyperlink.

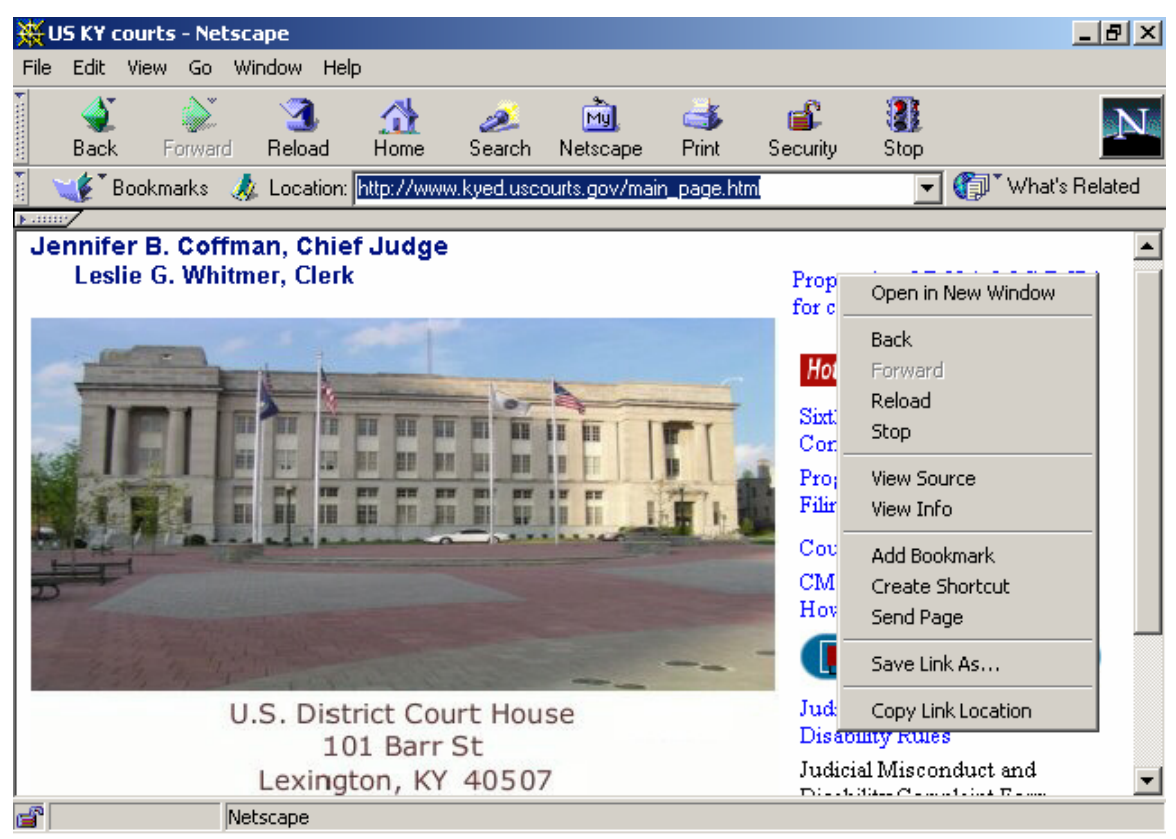

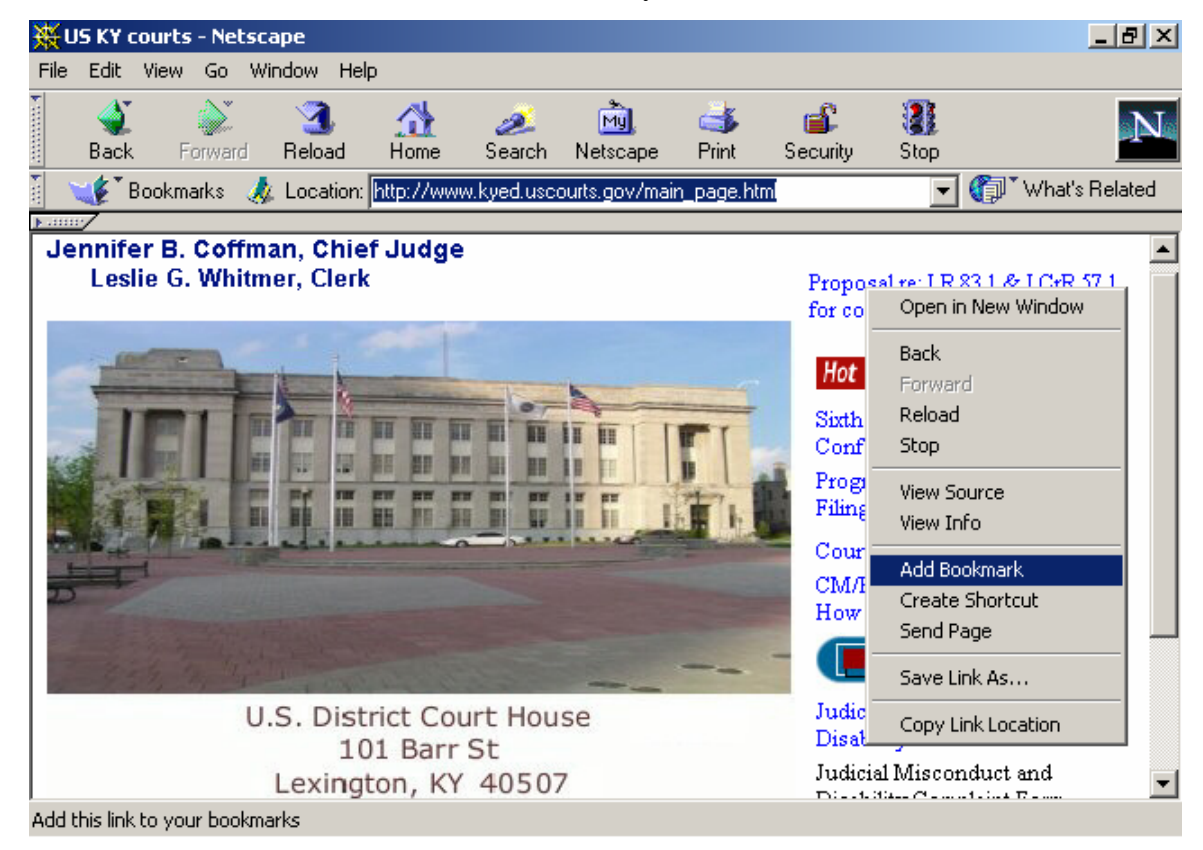

## 2) Select the "Add Bookmark" toolbar entry.

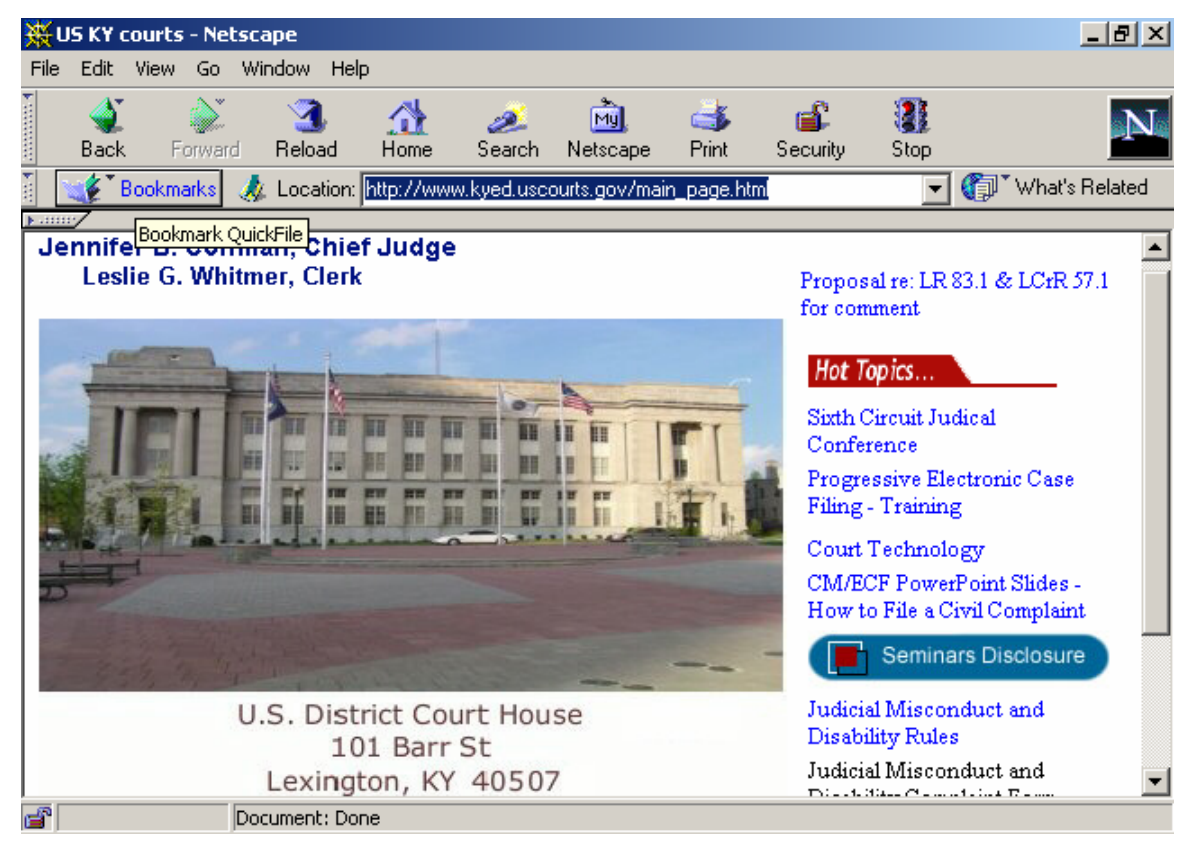

3) Move the cursor to the "Bookmarks" button in the browser's menu bar.

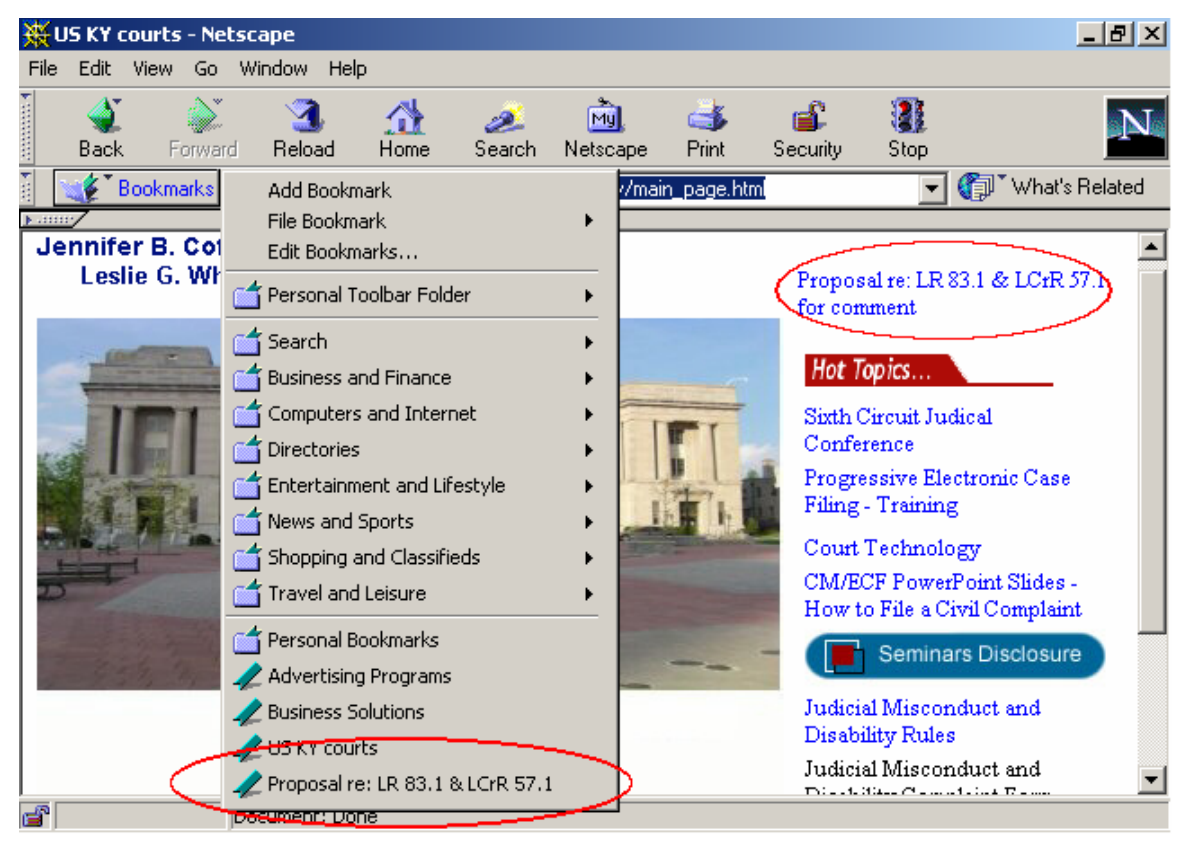

4) Click the "Bookmarks" button for a list of bookmarks to appear.

Note: the newly created bookmark has been circled, as has the hyperlink which the cursor was over when the toolbar was invoked. Selecting the circled bookmark will result in the user being transported to the target of the circled hyperlink: not to the page being displayed.

This method is significantly different from the method described in claim 26 for at least the reasons that:

- 1) Selecting the newly created bookmark will send the user to the target of the hyperlink, not the page being displayed when the bookmark was created.
- 2) The bookmark list was displayed as a result of clicking the "Bookmarks" button in the browser's menu bar, not as a result of selection of a "link enhancement."